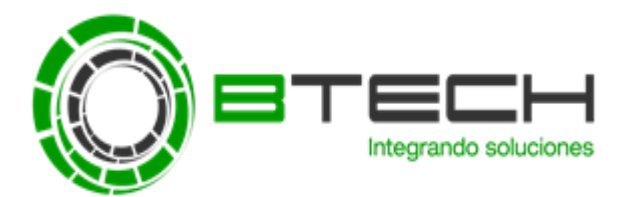

## **CREAR UNA TAREA DE ACTUALIZACIÓN DE REPOSITORIO DE LA CONSOLA**

Para crear una tarea de actualización de repositorio de la Consola debemos Ir a **Tareas** y luego seleccionar **Crear una Tarea**.

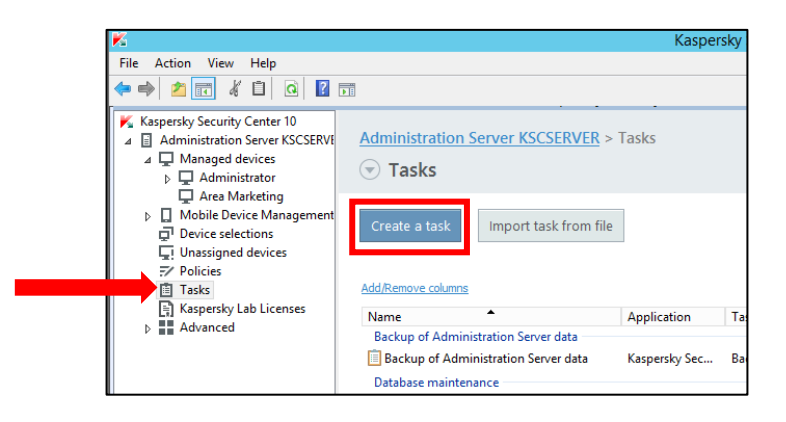

Luego seleccionar la tarea de **descargar actualización de en el repositorio**

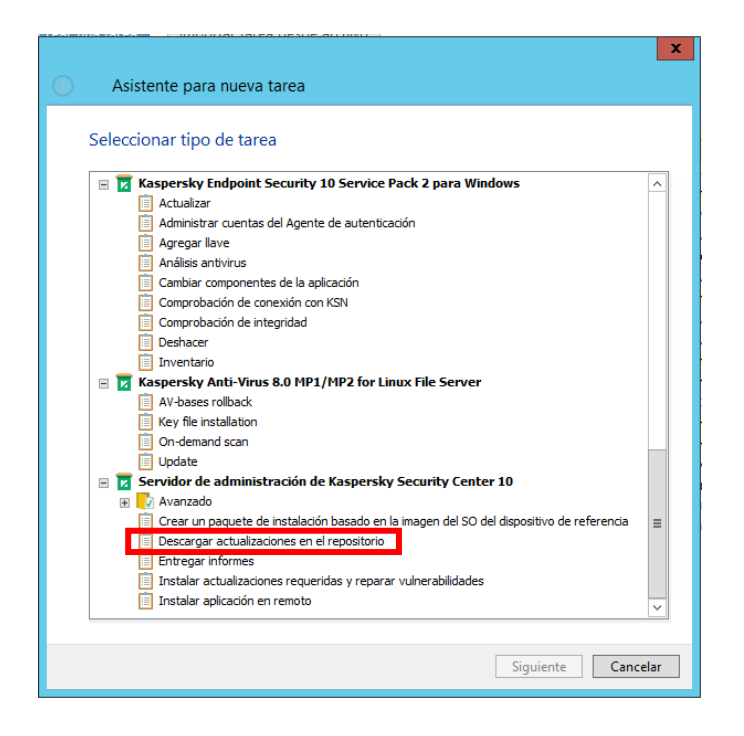

Dar en siguiente.

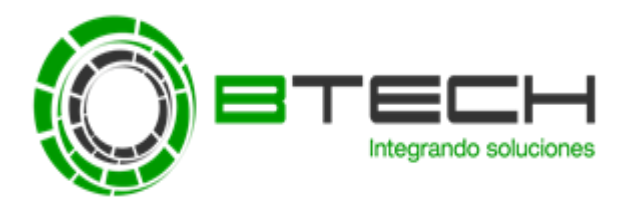

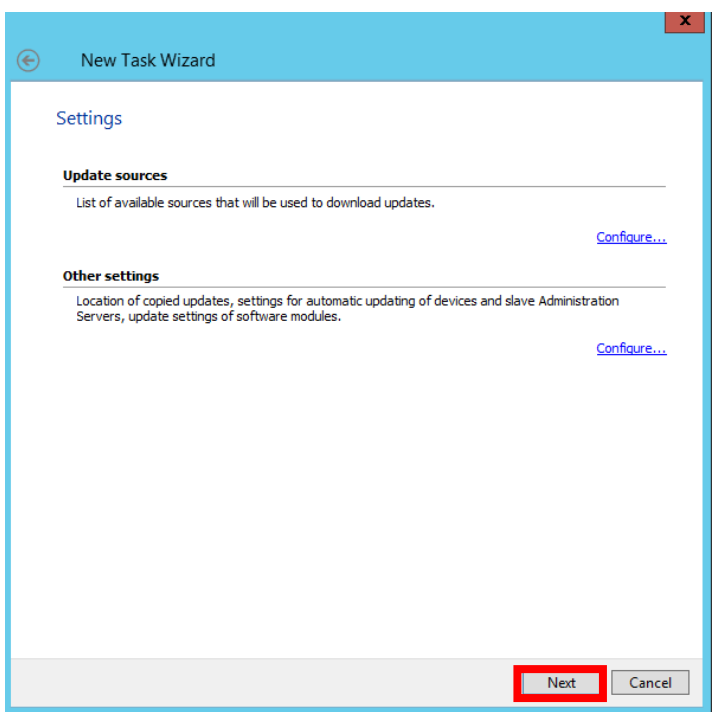

Seleccionar la programación de la tarea de descarga (Se recomienda que se ejecute cada 2 horas).

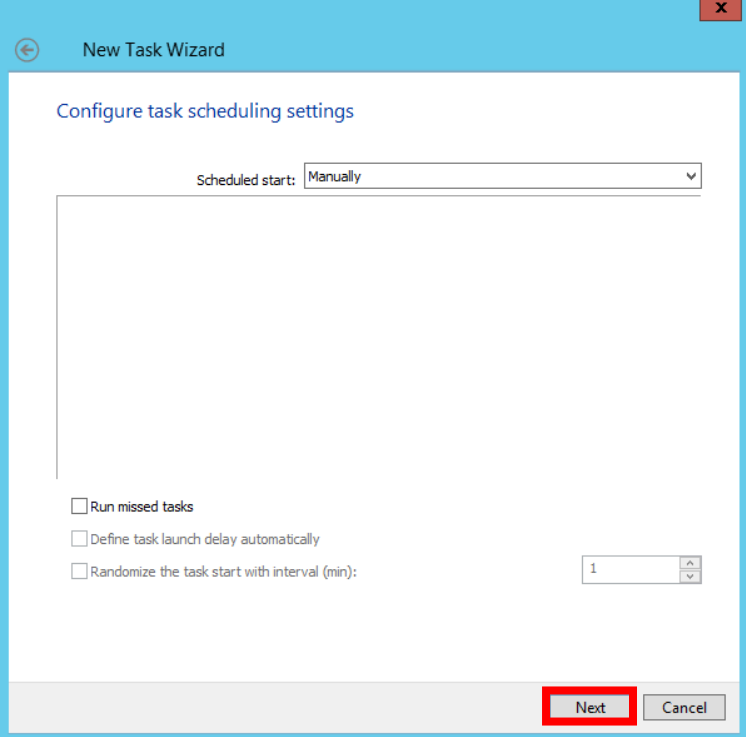

Dar siguiente hasta la finalizar el asistente.

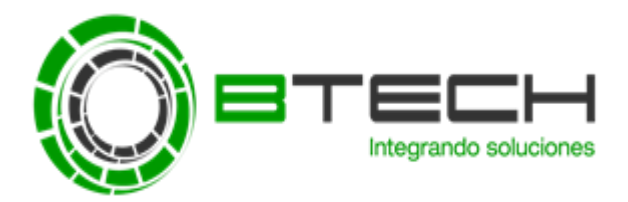

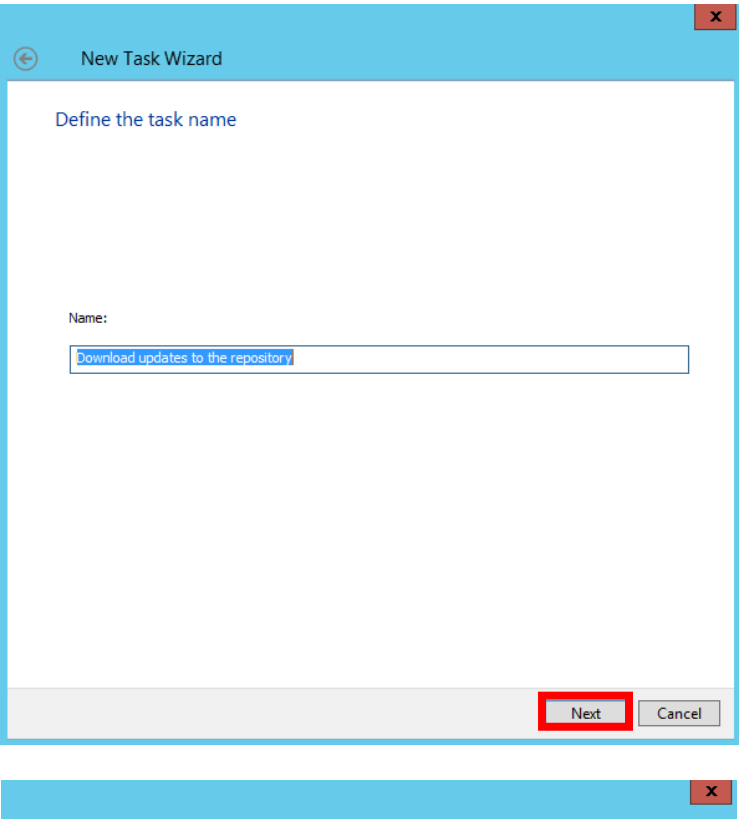

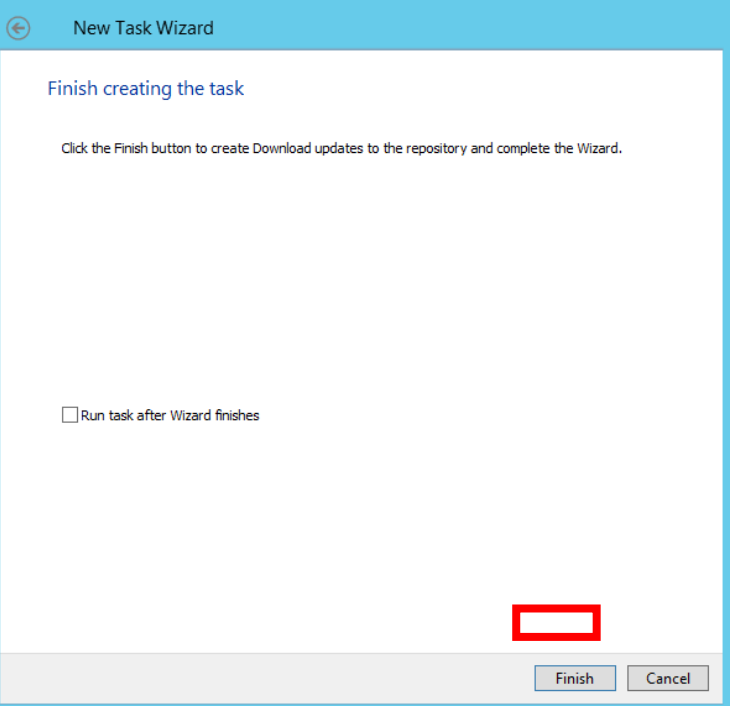

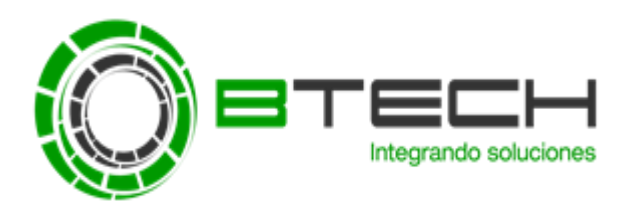

**Business Technology SA.**  Av. Paseo de la República 3127 Piso 5 – San Isidro Central: (01) 616-0505 [www.btech.com.pe](http://www.btech.com.pe/)

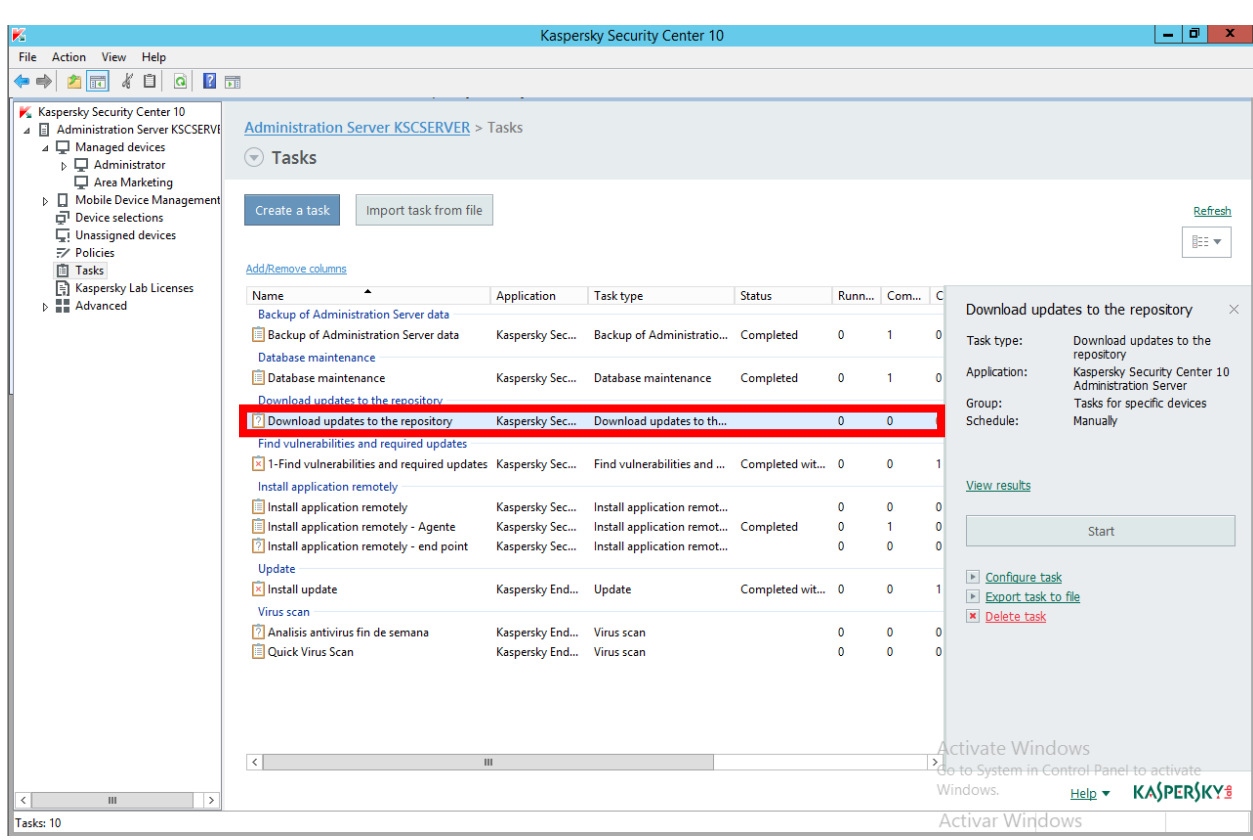